# **GRAFICA**

# **Automatismi nella produzione di Business Graphics**

*di Francesco Petroni*

*Inizialmente, ci riferiamo ovviamente al mondo dell'Informatica Individuale, l'attività di produzione di Grafica di tipo Commerciale (utilizzeremo nell'articolo i termini inglesi di Business Graphics* o *più sinteticamente Charting) era considerata un 'attività estemporanea. I primi prodotti erano inoltre del tutto manuali,* e *gli unici automatismi riguardavano la possibilità di leggere direttamente file di vario formato, per prelevarne i dati*

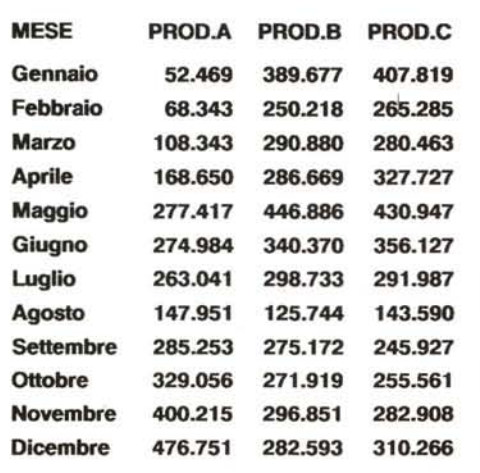

*Figura* l -*<sup>I</sup> dati usati per <sup>i</sup> nostri esempi. L'automazione nel Charting prevede l'accesso diretto. da parte del prodotto grafico, ad un file in cui siano presenti i dati. I formati percentualmente più letti dai vari prodotti grafici sono quelli legati ai pacchetti più diffusi (Lotus* 123. *dBase 111*e *ASCII). I dati da grafica re possono sempre essere espressi in forma tabellare.*

140

La categoria di prodotti software Business Graphics ha avuto, nel corso degli anni, un notevole sviluppo soprattutto per il fatto che l'attività più critica in qualsiasi tipo di elaborazione (che è quella di immissione dati) nel Charting o è minima, o, se i dati numerici da graficare si leggono da un file, è addirittura nulla. In altre parole se si hanno a disposizione dei dati, tirarne fuori dei grafici, come ulteriore elaborazione, è quasi «gratis».

"Quasi» perché il lavoro da eseguire non è ancora completamente «azzerato». Una volta letti i dati vanno definite le altre caratteristiche del Grafico, caratteristiche sia di tipo contenutistico, sia di tipo estetico.

Il passo successivo nell'automazione è proprio quello di memorizzare «l'estetica» del grafico, in altre parole memorizzare del grafico anche tutto quello che non siano dati. In tale maniera si raggiunge un buon livello di automazione in quanto basta inizialmente confezionare una serie di formati «prototipo», nei quali siano impostate tutte le caratteristiche estetiche, e poi all'occorrenza combinare uno di questi prototipi con i dati, letti automaticamente dal file. Così la gran mole di lavoro ripetitivo nella realizzazione periodica dei grafici viene sensibilmente ridotta.

#### *Reporting grafico*

Il termine Reporting è notoriamente legato al concetto di «tabulato», ovvero stampa in forma più o meno tabellare di numeri che rappresentano, in maniera analitica o sintetica, l'andamento di uno o più fenomeni.

I Report possono essere di tipo estemporaneo o di tipo periodico. Questi ultimi corrispondono in pratica a programmi da eseguire a determinate scadenze (Report Mensili, Report Annuali) ed hanno la caratteristica di avere sempre lo stesso aspetto esteriore, mentre

cambia ovviamente il contenuto.

I primi invece possono rendersi necessari in seguito ad esigenze impreviste.

È evidente che i Report estemporanei sono «costosi» in quanto va realizzato un solo «prototipo» che viene eseguito una sola volta. Quelli periodici sono più economici in quanto ne viene costruito uno che però viene eseguito molte volte.

Questo stesso ragionamento, di produzione estemporanea o periodica, si può trasferire sulla produzione di Business Graphics, che in tal caso si può chiamare Reporting Grafico.

In questo articolo facciamo un po' il punto della situazione sull'argomento, con particolare rilievo all'aspetto automazione della produzione, mediante la quale anche la realizzazione di Business Graphics viene elevata a dignità di attività elaborativa procedurale.

## *Le due strade percorribili*

Di fronte al problema di produrre in maniera automatica dei Grafici di tipo Business, le soluzioni percorribili sono due.

La prima è quella di utilizzare un prodotto integrato, che permetta sia di trattare i dati, sia di visualizzarli in forma grafica, attraverso il modulo GRAPH (o comunque si chiami) sempre presente in tale categoria di prodotti.

La seconda è quella di utilizzare un prodotto grafico «stand alone» che abbia però la capacità di leggere il file nel formato originario per estrarne i dati voluti. Tra le due strade la prima è teoricamente la più comoda, in quanto non occorre affrontare il problema del trasferimento dei dati da graficare, ma presenta due svantaggi.

Il primo è che in un prodotto integrato il modulo Business Graphics non è evoluto come lo è nei prodotti «stand alone». Il secondo svantaggio è che in genere i dati da graficare provengono dagli ambienti più disparati. sia in termini di macchine che di prodotti software. e in molti casi questi non hanno nulla a che vedere con un prodotto integrato.

La seconda soluzione, quella di ricorrere ad un prodotto «stand alone». permette risultati estetici più efficaci, ma presenta un «punto critico» proprio nel passaggio dei dati.

La sua criticità consiste nel fatto che tratta di un «punto di non ritorno» e quindi i dati letti debbono essere esattamente quelli da graficare.

Un errore nei dati o nelle impostazior è più facilmente correggibile in un integrato, dove il Diagramma è sempre un sottoprodotto della tabella con i dati. Se si lavora con un prodotto grafico «stand alone», va invece rieseguito completamente il processo di generazione dati e di trasferimento nel prodotto grafico.

#### *I tre formati che i prodotti di Charting debbono leggere*

In pratica i formati che tutti i prodotti di Charting possono leggere in fase di importazione dei dati sono tre. Inoltre ciascun prodotto legge anche altri formati, principalmente quelli generati con pacchetti software della stessa casa. I tre formati più diffusi sono:

- il formato Lotus 123. in quanto formato standard nel mondo degli spreadsheet, riconosciuto in lettura e in scrittura da buona parte degli altri prodotti di tale categoria e di altre categorie.

In fase di predisposizione del grafico occorre indicare in quali zone del tabellone sono dislocati i dati da graficare. In genere l'indicazione delle zone può avvenire sia mediante i tradizionali riferimenti delle celle sia mediante il nome che, nello Spreadsheet. si può assegnare alle celle stesse.

La possibilità di far leggere direttamente al prodotto di Charting il file con i dati può avere più livelli di sofisticazio-

MCmicrocomputer n. 93 - febbraio 1990

Figura 2 - Microso *Chart 3.0.* Chart è un prodot *((storico)), in quanto* **è**

*stato uno dei primi prodotti di grafica commerciale. E' nato all'epoca del Multiplan e quindi già dalle prime versioni disponeva di efficaci strumenti di Linking verso il prodot* $to$  «fratello». Succes*sivamente tutte le funzionalità grafiche del Chart sono state inse* $rite$  *«pari pari»*  $nell'Ex$ *cel, che integra dati e grafici.*

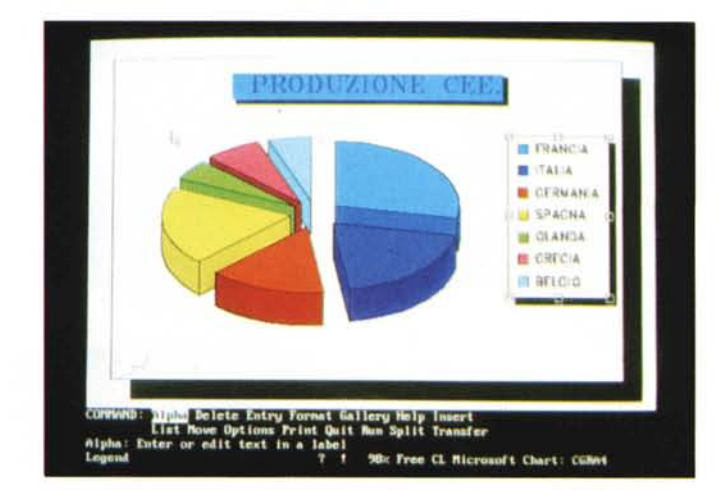

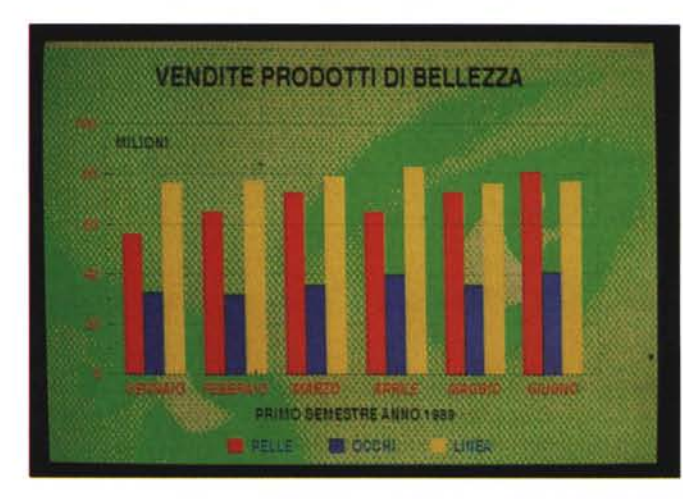

Figura 3 - Freelanc *Plus Versione 30 - Valore aggiunto pittorico. In molti prodotti, oltre alla completa automazione della produzione del diagramma,* è *possibile aggiungere al disegno,* ma *in questo caso non* è *possibile*  $nessun$  *«automatismOIl, anche elementi*  $di$  *grafica «vettoriale»* <sup>o</sup> *"pittoricall. Questa* <sup>è</sup> *una necessità che nasce nei prodotti di Oesktop Presentation in cui non basta mostrare* i *dati in forma 8usiness,* ma *occorre anche una elevata qualità estetica nel risultato finale.*

Figura 4 - *Freelanc Plus Versione 3.0 - Data Entry del Datalink. Con questo termine viene indicata la funzionalità di collega* $m$ ento «caldo» tra pro*dotti grafici della Lotus (Freelance 3.0 e Graphwriter Il) e file esterni. Nel salvare il lavoro quindi non vengono memorizzati i dati da graficare* ma *la modalità con la quale questi vengono letti dal file dove risiedono.*

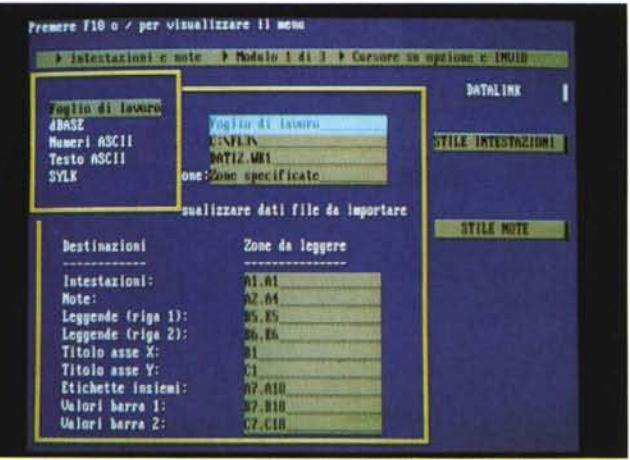

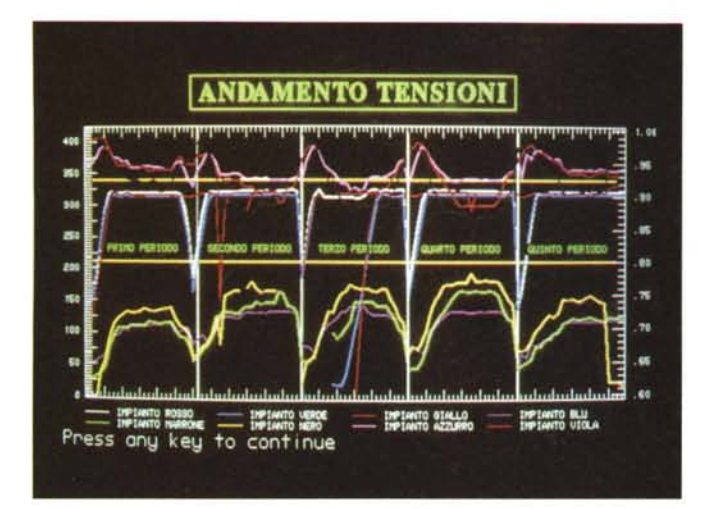

*Figura* 5 - *Data* fase *Graftalk - Out dal Imguaggio grafico.*

*Si tratta di un prodotto singolare che dispone oltre che di una buona sezione Buslness Graphics anche di una sezione comandi, nella quale si utilizza un linguaggio di programmazione dedicato alla grafica, che risulta utile in quelle situazioni «estreme'J, in cui il prodotto di Chartmg non arriva. Uno dei limiti più gravosi, presente nei prodotti di Charting,* è *il numero massimo delle serie* e *il numero massimo dei valori per sene.*

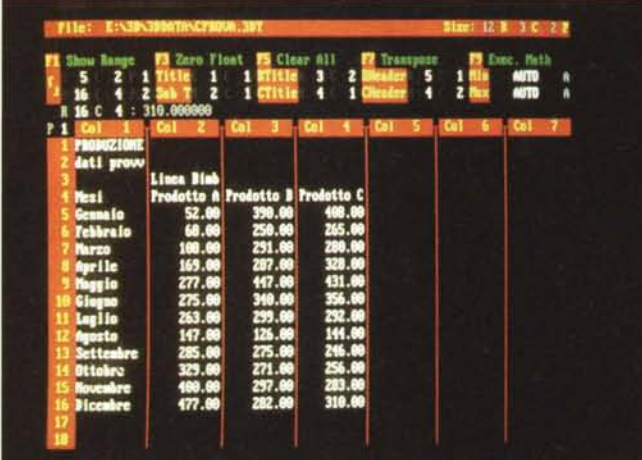

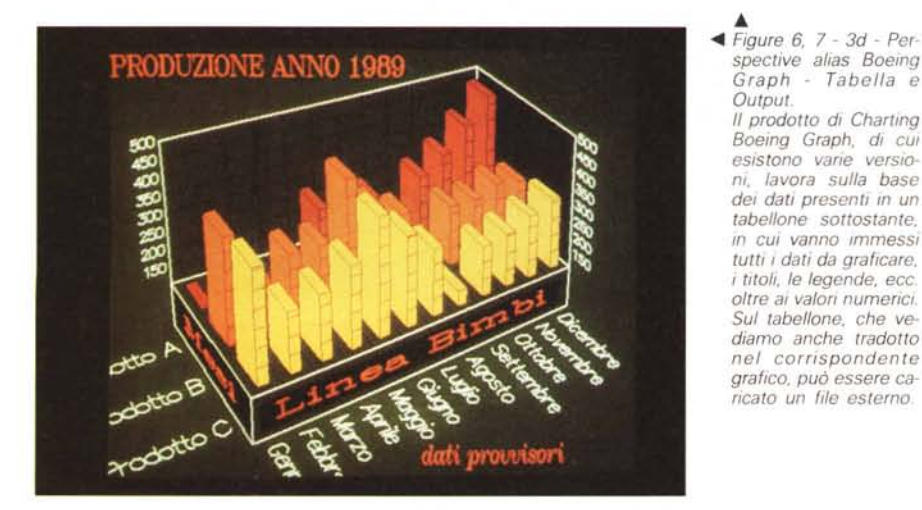

ne, in dipendenza della caratteristica di tale lettura.

Citiamo la possibilità di leggere più serie non contigue, La possibilità di leggere non solo celle con dati numerici ma anche celle con dati alfabetici, che contengano titoli, etichette, legende, ecc,

L'altro formato standard letto un po' da tutti è il DBF, ovvero l'archivio in formato dBase III. In generale i vari prodotti grafici però possono solo leggere e non elaborare i dati e quindi spesso è necessario realizzare, in dBase stesso degli archivi che contengano i dati da graficare già opportunamente manipolati,

Ad esempio se si deve analizzare in forma grafica l'andamento per mese di un archivio vendite occorre costruire un archivio in cui i dati siano già totalizzati per mese, in quanto è difficile che il prodotto grafico possegga proprie funzioni di totalizzazione,

Dal dBase III questa operazione di totalizzazione, come sanno i molti utilizzatori di questo DBMS, è molto semplice in quanto richiede l'esecuzione di un unico comando, che crea proprio un archivio di totali,

- ASCII. Questo è il formato ottenibile da qualsiasi prodotto e leggibile da pressoché tutti gli altri, È in pratica un formato tabellare solo che le colonne possono essere individuate indirettamente, indicandone la dimensione, in numero di caratteri, oppure è direttamente la routine di lettura che interpreta i blank tra le colonne come elementi separatori,

In figura 1 vediamo un tabella ASCII, ma può essere un archivio DBF o un file 123, utilizzata per realizzare qualcuna delle illustrazioni a corredo dell'articolo,

Passiamo in rassegna ora alcuni prodotti sia di Grafica «stand alone» sia Integrati, scelti tra quelli più diffusi e di cui abbiamo avuto occasione di parlare in sede di prova, per vedere applicata a casi reali la problematica di produzione automatica dei grafici,

# *Microsoft Chart*

Chart è nato all'epoca del Multiplan come «braccio grafico» di questo tabellone elettronico, dal quale è in grado di leggere direttamente i dati, con una funzione di Link, che può essere caldo o freddo (figura 2)

Successivamente la funzione Linking è stata estesa ad altre tipologie di file come Lotus, dBase III e ASCII. Si tratta di un link un po' limitato soprattutto per il fatto che si lavora «al buio» nel senso che occorre avere ben chiara la disposizione dei valori numerici e dei vari elementi alfabetici al contorno,

È possibile infatti leggere anche le intestazioni delle serie e le legende, che debbono risiedere o su una riga o su una colonna, a seconda del fatto che le serie siano organizzate per riga o per colonna,

In fase di salvataggio, se si sceglie Link Yes, vengono memorizzate nel file

Chart le regole per il collegamento e quindi il file con i dati deve essere reso disponibile in un successivo riutilizzo del file stesso. Se si sceglie Link No si esegue una semplice copia di dati dal file dove risiedono al foglio di Data Entry del Chart.

Altra funzionalità che facilita il lavoro ripetitivo è quella che permette di caricare o di salvare del file Chart o solo i valori numerici o solo le specifiche di formattazione o ambedue.

Si può quindi lavorare per «prototipi», realizzando cioè un primo esemplare del disegno e poi, volta per volta, caricando solo i dati e lasciando fissa la formattazlone.

In questo caso il lavoro ripetitivo viene molto alleggerito ma non eliminato del tutto, in quanto alcuni elementi sicuramente variabili tra un disegno e l'altro, come ad esempio il titolo, fanno parte non dei dati, ma della formattazione.

Va infine citata la possibilità di lanciare l'esecuzione del Grafico, o di più grafici indicati in un file ASCII, direttamente da DOS, e questo rende praticabile una produzione automatica direttamente da DOS, analoga ad una qualsiasi procedura Batch.

#### *1/ Datalink del Graphwriter 1/* **e** *del Freelance*

Con questo termine viene indicata la funzionalità di collegamento «caldo» tra prodotti grafici della Lotus (Freelance 3.0 e Graphwriter Il) e file esterni.

Va subito precisato che si tratta di due prodotti differenti. Il primo è un prodotto di grafica vettoriale con una sofisticata sezione «Charting». Il secondo è un prodotto specializzato (ventiquattro tipi e numerosi altri sottotipi) che fa solo Charting.

Nel primo, Freelance, il file con il grafico realizzato può essere salvato sia come CHT (memorizzazione degli elementi per fare il diagramma), sia come DRW, in cui il diagramma è tracciato, ed è quindi scomposto e memorizzato in forma vettoriale.

AI grafico si possono poi aggiungere altri elementi vettoriali, oggetti prelevati da librerie, e addirittura, questa è una caratteristica del Freelance 3.0, inserti di immagini Bit-Mapped in formato TIFF (figura 3).

Queste caratteristiche sono particolarmente utili nel Desktop Presentation, ovvero in quella grafica in cui è importante anche, se non soprattutto, l'estetica

Quindi utilizzando il Datalink in pratica si realizza il collegamento «caldo» e memorizzando in formato CHT, si me*Figura* 8 - *Lotus <sup>123</sup> Release* 3 - *Finestra Grafica.*

*L'123* è *stato un precursore in quanto* è *stato il primo pacchetto integrato con funzioni grafiche* a *bordo. Con la recente Relea*se 3 *tutta la sezione Grafo* è *stata notevolmente potenziata. sia come numero di tipologie. sia come strumenti con* i *quali mi-gliorare l'efficacia estetica del disegno.*

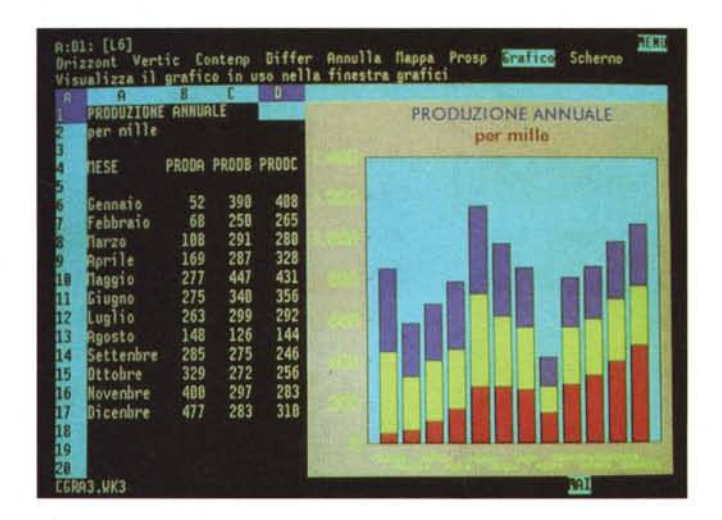

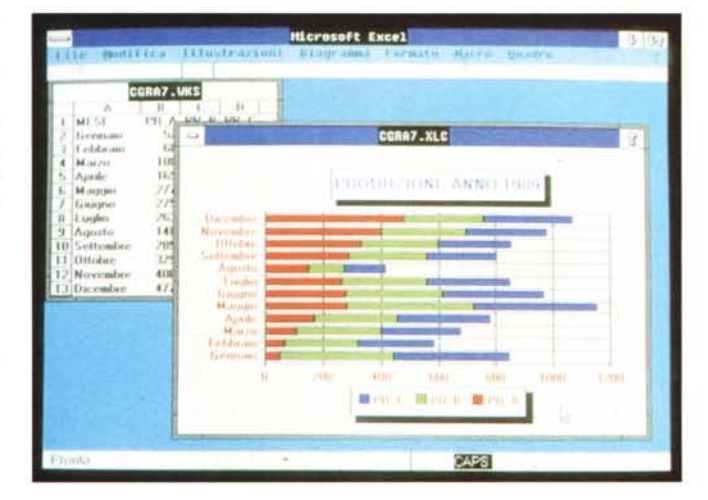

*Figura* 9 - *Microsoft Windows* **Excel** *glio Dati* e *foglio Grafo. Le due funZIOni sempre presenti In un Integrato sono quella di foglio elettrOnico* e *quella di Buslness Graphics. La seconda* è *sempre asservlta alla prima nel senso che SI possono vedere In forma grafica solo dati già presenti sul foglio elettrOnico. I collegamenti sono sempre «caldi" in quanto le serie numenche vanno indicate riferendo direttamente* e *semplicemente le celle.*

morizzano non i dati da graficare, ma le modalità con le quali questi sono letti dai file, di vario formato, dove risiedono.

In figura 4 vediamo la schermata del Datalink. In questo particolare ambiente è possibile, premendo un tasto funzione, far apparire in forma tabellare il contenuto del file di dati con il quale si sta dialogando ed in tal modo è impossibile sbagliare le impostazioni.

Altra caratteristica interessante del Datalink è quella di poter «leggere» dal file esterno non solo tutti gli elementi numerici ed alfabetici, come titoli, note, legende, ma anche le caratteristiche estetiche degli elementi da graficare.

Ad esempio si può leggere il colore delle varie barre di un Istogramma. Se questo viene prodotto con uno Spreadsheet il colore può essere il risultato di una operazione logica.

Con il Graphwriter Il si può ottenere una automazione completa della produzione in quanto i vari diagrammi da realizzare possono essere impaginati (più disegni in una pagina) e memorizzati in un elenco. Questo elenco di diagrammi, impaginazione compresa, può essere mandato in esecuzione per mezzo di un sottoprogramma esterno al prodotto, lanciabile da DOS

Ad esempio è possibile eseguire da dBase III, e rimanendo in dBase III, una procedura che elabora i dati da graficare e lancia un comando DOS che produce (lanciando l'eseguibile del Graphwriter) la sequenza di disegni sull'unità di output voluta (stampante o plotter).

In tale caso le modalità di esecuzione sono del tutto analoghe a quelle da seguire in caso di lancio di Report dBase tradizionale.

#### *Utilizzo di un linguaggio tradizionale ad esempio il Basic* **o** *di un linguaggio grafico ad esempio il Graftalk*

Utilizzare un prodotto di Charting «stand alone» presenta numerosi van-

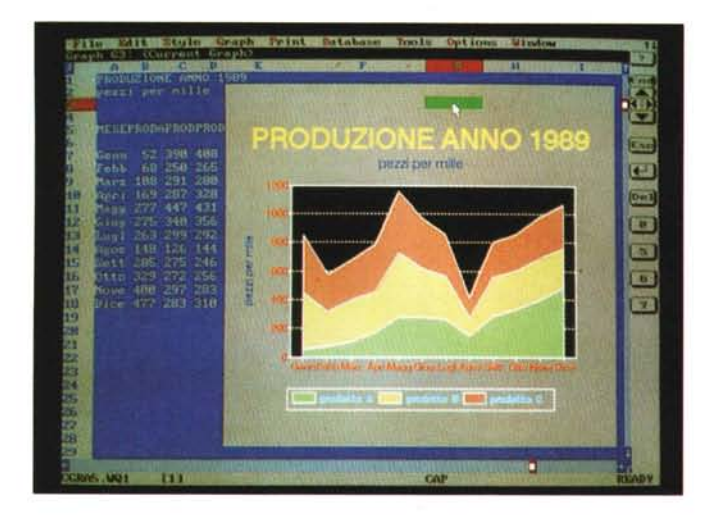

*Figure* 10, 11 - *Borland Quattro Pro - Impaginazione* e *ambiente annotate*

*Il Borland Quattro Professional permette più modalità di lavoro. Si va dal totale automatismo nella produzione del singolo Diagramma, alla possibilità di personalizzarne pesantemente l'estetica, alla possibilità di aggiungere elementi vettoriali disegnati a mano. Infine la possibilità di realizzare, con una se-quenza Macro che comprenda specifici comandi grafici, un vero* e *proprio SI,de Show.*

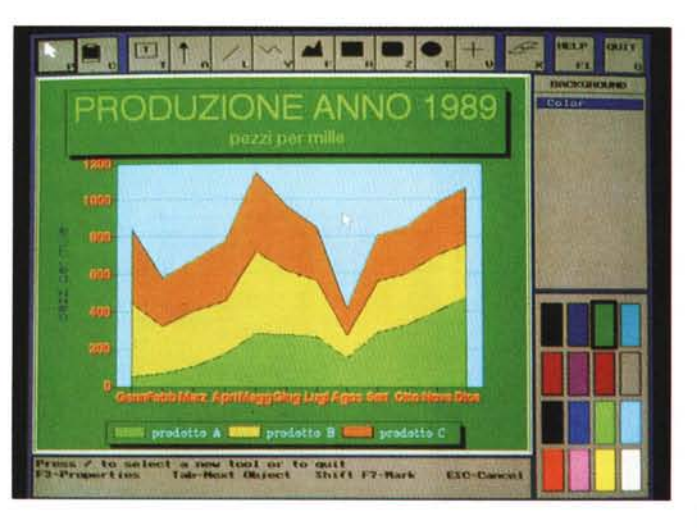

taggi, sia per il fatto che si tratta di prodotti facili da usare, sia per il fatto che lavorando per prototipi si minimizzano i tempi necessari per realizzare grossi volumi di diagrammi ripetitivi

Tali prodotti presentano però due limiti, che in caso di necessità particolari, possono renderli inadatti o addirittura insufficienti,

Il limite principale è costituito dal numero di serie e dal numero di valori per serie. Ad esempio se si vogliono graficare, con un diagramma di tipo lineare, l'andamento annuale di cinque serie di valori giornalieri, occorre trattare 5 per 365, ovvero 1825 valori,

In questo caso la finalità del grafico non è più «Business» in quanto in genere si tratta di graficare andamenti di fenomeni fisici (esempio le temperature) o di graficare letture di dati strumentali (esempio le tensioni in un impianto)

In altre parole un elemento determi-

nante nella scelta del prodotto e nella possibilità di automatizzare la produzione di diagrammi è il tipo di grafico voluto,

Il tipo a barre in genere serve quando si vogliono visualizzare poche serie e pochi valori per serie, il tipo a torta può andare bene per una sola serie e per pochi valori (una torta con più di 10, 12 valori sarebbe illeggibile).

Nella rappresentazione di grandezze strumentali, letti cioè automaticamente da strumenti, i valori possono essere centinaia e l'unico metodo per rappresentarli è il diagramma di tipo lineare o il tipo a dispersione,

Se occorre realizzare tali tipi di diagrammi occorre quindi assicurarsi che il prodotto che si vuole usare «ce la fa»,

Un altro limite presente negli integrati è costituito dalla difficoltà di programmare il grafico, intendendo con tale termine la possibilità di inserire parametri variabili, condizioni, calcoli interni,

ecc, al di fuori delle tipologie standard disponibili,

Il lavoro per prototipi va bene quando i grafici sono molto simili l'uno agli altri, ma non è più praticabile quando entrano in gioco elementi variabili tra un grafico e gli altri

Le soluzioni a questo problema possono essere quelle di scrivere, con un linguaggio di programmazione, ma che disponga anche di istruzioni grafiche, un programma tradizionale, che legga, elabori e in uscita produca il disegno. I limiti consistono nel fatto che ad ogni programma, a meno di non scriverne uno molto complicato, corrisponde un solo tipo di grafico, e che, ovviamente, i costi di realizzazione del singolo grafico aumentano notevolmente.

Una soluzione intermedia è quella di utilizzare un prodotto misto, col quale sia possibile sia fare del Charting, sia fare della programmazione tradizionale orientata al Charting

Esempio di questa categoria di prodotti, peraltro molto rara, è il Graftalk della DataEase International. che può diventare un linguaggio procedurale a tutti gli effetti.

In tale maniera si può anche risolvere il problema del volume dei dati in quanto nel programma si possono inserire letture parziali del file e disegni parziali,

In figura 5 vediamo un esempio di diagramma realizzato con Graftalk che graficizza centinaia di valori distribuiti su ben dodici serie.

#### *Boeing Graph - Il tridimensionale*

Boeing Graph, di CUI eSistono più versioni con diversi nomi, presenta due singolarità È un prodotto tridimensionale e dispone di un micro spreadsheet asservito ai suoi scopi (figure 6 e 7)

Questo mini tabellone dispone di numerose funzioni di editing e di calcolo per facilitare il lavoro a chi inserisce i dati,

Il caricamento della tabella può essere eseguito direttamente da file esterni di diverso formato, così come anche il salvataggio dei dati o del grafico risultante può essere eseguito in svariati formati.

La tridimensionalità in un prodotto di Charting può essere un «effetto speciale» (si veda ad esempio la torta fatta con il Chart) o un modo per rappresentare più serie numeriche, che appaiono all'osservatore disposte su più piani.

La tridimensionalità rende difficoltosa la lettura dei dati, ma è molto spettacolare ed è quindi adatta al Desktop Presentation,

### *Charting con gli integrati*

Tutti gli Integrati o gli Spreadsheet evoluti dispongono di moduli Graph, che permettono di visualizzare in forma grafica i dati contenuti nel tabellone.

Variano in genere il numero di tipi di grafici realizzabili e le modalità con le quali questi sono visualizzati sul video.

Vediamo in rapida sequenza il Lotus 123 Release 3, che come il suo predecessore Release 2, è ancora textoriented.

Permette di produrre schermate con i grafici, alternative a quelle testuali. L'unica «concessione» al dilagare della grafica è la modalità di visualizzazione finestra grafico, che divide in due il video (figura 8)

In Microsoft Excel il grafico occupa un proprio foglio, del tutto differente da quello con i dati, anche se il foglio grafico deve far riferimento a un foglio con i dati (figura 9).

Il modulo Grafico di Excel è parente stretto del Chart e permette anche, al pari di Chart, la possibilità minima di inserire elementi vettoriali semplici nel grafico prodotto.

Si tratta di testi, le linee e frecce, che possono servire per inserire dei «commenti» sul disegno.

Il Quattro Professional permette varie cose (figure 10 e 11)

Innanzitutto di impaginare, in una zona del tabellone, un grafico. Il grafico occupa quindi un rettangolo di celle e subisce le sorti, per cosi dire, delle celle stesse, per cui può essere allargato e ristretto intervenendo non sul grafico ma sulle righe e/o le colonne su cui è posizionato

Permette poi, con il modulo Annotate, di personalizzare, anche in maniera pesante il grafico prodotto. In pratica nel Quattro Professional è presente un modulo grafico di tipo vettoriale (si tratta di un prodotto Draw di caratteristiche medie) con il quale si può sia intervenire su qualsiasi elemento del diagramma, sia inserire, con tipici strumenti di Drawing, elementi vettoriali al disegno.

Il disegno così realizzato risiede nel file spreadsheet oppure si può salvare nel classico formato PIC

Permette anche, nel caso si realizzino piÙ disegni, di costruire uno Slide Show, con la temporizzazione del passaggio da una figura alla successiva.

#### *Altre problematiche*

Prima di concludere citiamo altri temi legati al tema dell'automazione nella produzione e nell'uso dei grafici

MCmicrocomputer n. 93 - febbraio 1990 145

*Figura* 12 - *Grafico automaticamente ver*so *Word* 5. *Nel mondo della grafica gli automatismi non vanno cercati solo nella direzione che va dal file con i dati al file con i grafici, ma possono riguardare anche la direzione che va dal prodotto grafico ad un Word Processar evoluto* o *un Publisher.* OUl *vediamo una interessante caratteristica del Word* 5, *la funzione di collegamento che permette di defini*re *degli "hot linkn tra documento* e *zone di un foglio elettronico. disegni,* o *file testuali.*

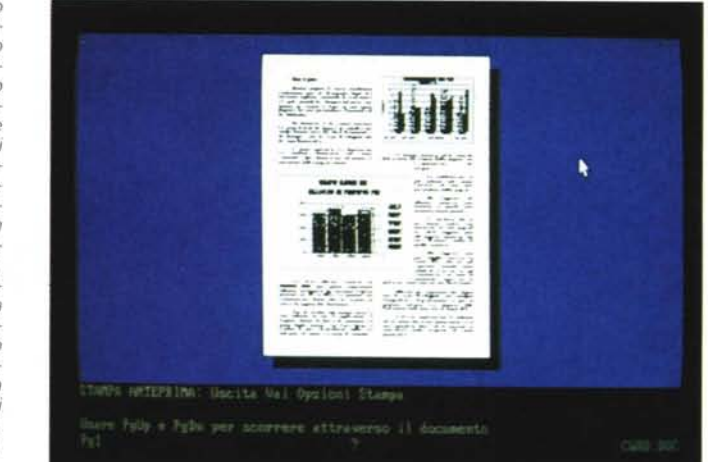

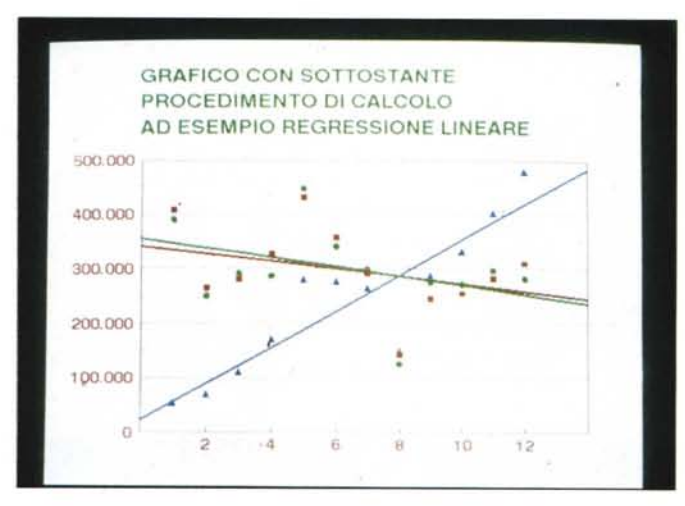

*Figura* 13 - *GrafiCO con calcolo sottostante. Con questo termine intendiamo dire che in taluni casi occorre grafica* re *dei dati ottenuti da calcoli* Se si *lavora con un prodotto integrato nessuna difficoltà a fare esegUire dal foglio elettroniCO* I *calcoli. Ma anche i prodotti grafiCI P'l! evolutl presentano tlplogie di diagrammi in cui gli elementi da visualizza*re *sono prodotti via calcolo. Oui vedIamo delle linee di regresslone.*

Il primo è il fatto che può servire non tanto l'automazione nella produzione del disegno, quanto l'automazione nel suo uso. Vediamo in figura 12 la funzione di preview del Microsoft Word 5, e nella pagina che appare si dovrebbero scorgere due diagrammi.

L'aspetto interessante è che la funzione con cui questi grafici vengono inseriti nel documento è un Link e non un Import.

Questo significa che si può automatizzare ad esempio la realizzazione di un documento periodico, in cui i vari elementi, testi, tabelle, grafici, sono prodotti autonomamente (e magari automaticamente) e poi inseriti in un assemblatore automatico.

Altro tema interessante è la sempre maggiore sofisticazione dei prodotti grafici, che da prodotti stupidi, che leggono e traducono in barre, linee, ecc. si evolvono anche dal punto di vista «intelligenza». Sanno ragionare, sanno fare calcoli.

L'esempio più classico è costituito dalle funzioni statistiche, ormai presenti in tutti i prodotti grafici, che permettono anche di eseguire dei calcoli per estrarre, dai dati disponibili, ulteriori «informazioni grafiche». In figura 13 vediamo una serie di linee di regressione ottenute mediante funzioni di calcolo eseguite sui dati base.

La conclusione che possiamo trarre è che ormai l'automazione, sia sotto forma di Funzionalità del prodotto, sia sotto forma di Macro, ovvero possibilità i memorizzare sequenze di comandi, sia infine sotto forma di tradizionale linguaggio procedurale, è pesantemente presente in tutti i prodotti grafici.

Di conseguenza la predisposizione dei Dati, la produzione dei Grafici e la loro utilizzazione possono entrare in un processo produttivo, che merita una dignità sicuramente pari a quella riservata ai processi elaborativi tradizionali.

**MC**